## Web Application Development

# Hypertext Markup Language (HTML)

# Outline

- Definition
- Structure of a Web page
- Tags, Elements and Attributes
- Images
- Tables

## Definition

- HTML is Hypertext Markup Language, which defines the markup tags to control the appearance of web documents
- Web browsers use markup tags to present documents
- Nowadays, HTML is the most widely used language on the Web

# Example

```
<html>
    <head>
        <title>Web Application Development</title>
    </head>
    <body>
       <!- Example of markup tags in HTML -->
        <h1>About the Course.</h1>
        The course provides students with basic knowledge about Web
       technologies. On finishing the course, students should be able to
        develop simple web application.
        During the course, students have to complete lecture notes and
        assignments.
    </body>
</html>
  Comment tag: <!- comment content -->
```

# Example

```
<html>
     <head>
          <title>Web Application Development</title>
     </head>
     <body>
          <h1>About the Course.</h1>
          The course provides students with basis knowledge about Web.
                                                                                                  X
          technologies. On fir
                                   Web Application Development Title
          develop simple wek
                                  file:///C:/Users/phuong/De:
                                                                   Q Search
                                                                                                  \equiv
          During the cour
                                 About the Course. •
          assignments.
     </body>
                                 The course provides students with basic knowledge about Web technologies. On finishing
</html>
                                 the course, students should be able to develop simple web application.
                                 During the course, students have to complete lecture notes and assignments.
```

# Structure of a Web Page

Markup tags define structures of the documents

| DOCTYPE<br><html></html> |
|--------------------------|
| <head></head>            |
|                          |
| <body></body>            |
|                          |
|                          |

## **DOCTYPE** Declaration

- Specifies which version of (X)HTML is used
- Placed at the beginning of the (X)HTML documents

<!DOCTYPE HTML PUBLIC "-//W3C//DTD HTML 4.01 Transitional//EN"
"http://www.w3.org/TR/html4/loose.dtd">

<!DOCTYPE html PUBLIC "-//W3C//DTD XHTML 1.0 Transitional//EN"
"http://www.w3.org/TR/xhtml1/DTD/xhtml1-transitional.dtd">

# Tags and Elements

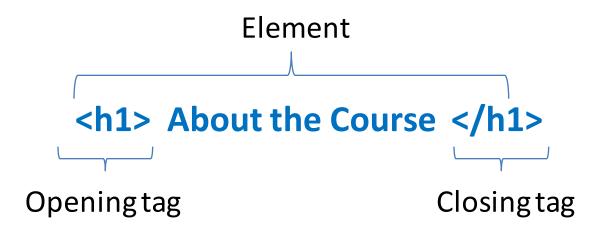

## **Attributes of Elements**

- is the tag for defining paragraphs
- "lang" is an attribute of element for specifying language of the paragraph

```
Content of Paragraph
```

- An attribute has two parts: name and value
- Name and value are separated by "=" sign
- Values must be held in double quotation marks
- Attribute names must be in lowercase
- An element may have several attributes

## Core Elements and Attributes

- The <html> element
  - Contain two children: <head> and <body>
- The <head> element
  - The first thing to appear after the <html> tag
  - Contains elements such as <title>, <style>, <script>, etc.
- The <body> element
  - Main content of the web page
- The <title> element
  - Display title of the Web pages at the top of the browser
  - Used as default name for bookmarking
  - Used for search engines

# Headings

- HTML offers six levels of headings, which use the elements <h1>, <h2>, <h3>, <h4>, <h5>, and <h6>
- While browsers can display headings differently, they tend to display the <h1> element as the largest and <h6> as the smallest

# Paragraphs

- elements are used for defining paragraphs
- <br /> is for adding a line break
- <hr />: The <hr /> element creates a horizontal rule across the page

## Presentational Elements

- <b>: Anything that appears in a <b> element is displayed in **bold**
- <i>: The content of an <i> element is displayed in italicized text
- <u>: underline
- <s> (or <strike>): strikethrough

## Presentational Elements

- <sup>: The content of a <sup> element is written in <sup>superscript</sup>
- <sub>: The content of a <sub> element is written in <sub>subscript</sub>
- <big>: The content of the <big> element is displayed one font size larger than the rest of the text surrounding it. If the font is already the largest size, it has no effect
- <small>

## Lists

- tag defines a list item
- List items can be grouped in 3 types:
  - Unordered lists, which are like lists of bullet points:
  - Ordered lists, which use a sequence of numbers or letters instead of bullet points:
  - Description lists, which allow you to define and describe a term: <dl>, <dt>, <dd>

## Lists

- tag defines a list item
- List items can be grouped in 3 types:
  - Unordered lists, which are like lists of bullet points:
  - Ordered lists, which use a sequence of numbers or letters instead of bullet points:
  - Description lists, which allow you to define and describe a term: <dl>, <dt>, <dd>

# Example of Order List

```
HTML tags:
```

```
An ordered list:

Coffee
Tea
Milk
```

#### Result:

An ordered list:

- 1. Coffee
- 2.Tea
- 3. Milk

# **Example of Unorder List**

#### HTML tags:

```
An unordered list:

Coffee
```

Tea

Milk

#### Result:

An unordered list:

- Coffee
- Tea
- Milk

# **Example of Description List**

#### HTML tags:

```
<dl>
<dl>
<dt>Coffee</dt>
<dd>Black hot drink</dd>
<dt>Milk</dt>
<dt>Milk</dt>
<dd>White cold drink</dd>
</dl>
```

#### **Result:**

Coffee

Black hot drink

Milk

White cold drink

## **Block-level Elements**

- A block-level element starts on a new line and takes up the full width available (stretches out to the left and right as far as it can)
- Examples of block-level elements:

```
<div><h1> - <h6><form>
```

## Inline Elements

- An inline element does not start on a new line and only takes up as much width as necessary
- Examples of inline elements:

```
<span>
```

<a>>

<img>

## Links

- Use element <a> with attribute "href" to create links
- Value of "href" may be a relative address or a full url
- Attribute "title" can be used to create tooltip for helping users

# Link Example

```
THIS IS THE PAGE THE USER CLICKS ON

(a href="http://www.imdb.com">IMDB</a>

OPENING LINK TAG

CLOSING LINK TAG
```

## **URLs**

- Uniform Resource Locator
- Each resource (Web page, site, file) has a unique URL

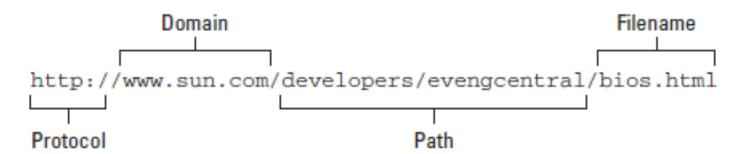

## **URLs**

- Protocol: http://, https://, ftp://, file://
- Domain: domain name or IP address
- Path: begins with a forward slash character, and may consist of one or more directory names
- If a filename is not given, the web server will usually do one of three things
  - Return a default file (index.htm, index.html,...)
  - Offer a list of files and directories
  - An error message

## Absolute and Relative URLs

 Absolute URL: can be used to access the Webpage from anywhere

http://www.usth.edu.vn/news/test.html

- Relative URL: indicates where the resource is in relation to the current page
  - Same directory: test.html
  - Parent directory: ../test.html
  - Sub-directory: example/test.html

# **Images**

- Types of images
  - Bitmap: JPEG, PNG, GIF
  - Vector: Flash, SVG
- Add an image to a webpage

```
<img src="logo.gif" title ="Cat" alt="Image of a cat" />
<img src="logo.gif" width="150" height="150" />
```

# Images as Links

# **Tables**

|         | <b>ROWS</b> →     |                   |                   |                   |  |
|---------|-------------------|-------------------|-------------------|-------------------|--|
| COLUMNS | Column 1<br>Row 1 | Column 2<br>Row 1 | Column 3<br>Row 1 | Column 4<br>Row 1 |  |
|         | Column 1<br>Row 2 | Column 2<br>Row 2 | Column 3<br>Row 2 | Column 4<br>Row 2 |  |
|         | Column 1<br>Row 3 | Column 2<br>Row 3 | Column 3<br>Row 3 | Column 4<br>Row 3 |  |
|         | Column 1<br>Row 4 | Column 2<br>Row 4 | Column 3<br>Row 4 | Column 4<br>Row 4 |  |
|         | Column 1<br>Row 5 | Column 2<br>Row 5 | Column 3<br>Row 5 | Column 4<br>Row 5 |  |

# Column & Row Spanning

```
ABC
 BBC
 CNN
6pm - 7pm
 Movie
 Comedy
 News
7pm - 8pm
 Sport
 Current Affairs
```

|           | ABC   | BBC    | CNN             |
|-----------|-------|--------|-----------------|
| 6pm - 7pm | Movio | Comedy | News            |
| 7pm - 8pm | MOVIE | Sport  | Current Affairs |

## Tools

- Editor: Any text editor can be used
  - Notepad
  - Wordpad
  - Notepad++ (recommended)
  - Microsoft Expression Web
  - Komodo
  - Dreamweaver
- Web server:
  - Apache
  - Xampp

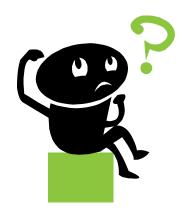